Install instruction for Windows:

- 1. Download appropriate anaconda python 3.7 distribution for your OS: <https://www.anaconda.com/download/#windows> (choose graphical interface)
- 2. Preferably install it in your C: (windows) but note that it takes 1-2GB once installed.
- 3. Installation can take a while to finish, please install before you come to the workshop.
- 4. After the installed, make sure python installed correctly:
	- a. Open run (windows key  $+ r$ ) and type cmd or type command in start menu and choose command
	- b. Type python and it should open up python prompt
- 5. For the workshop we will be using the Spyder the editor. Open Sypder from start menu: Start->Anaconda->Spyder.

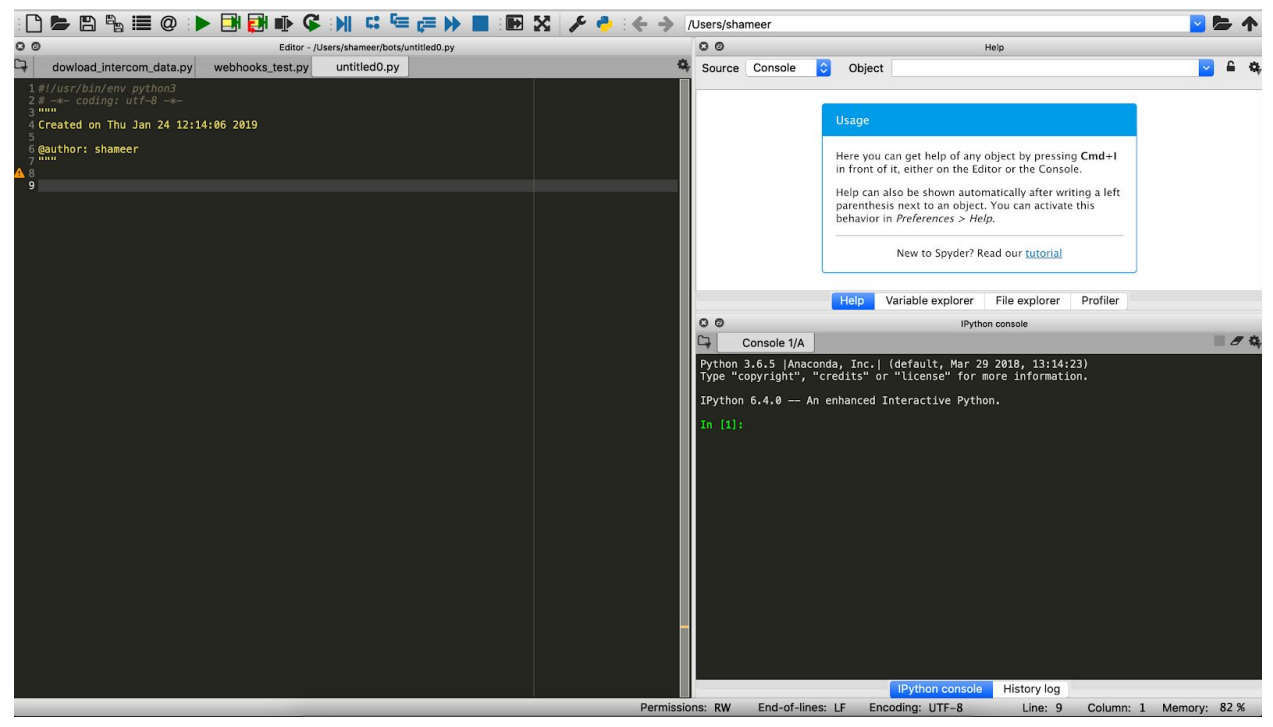